# **Pro-face**

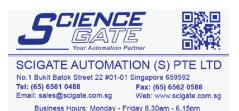

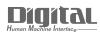

# Device/PLC Connection Manuals

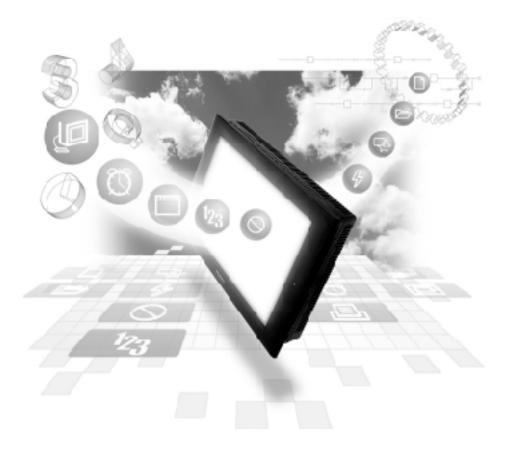

#### About the Device/PLC Connection Manuals

Prior to reading these manuals and setting up your device, be sure to read the "Important: Prior to reading the Device/PLC Connection manual" information. Also, be sure to download the "Preface for Trademark Rights, List of Units Supported, How to Read Manuals and Documentation Conventions" PDF file. Furthermore, be sure to keep all manual-related data in a safe, easy-to-find location.

#### **Remote Device Station** 9.2

#### System Structure 9.2.1

| СРИ                            | Link                    | Wiring Drawing                | Cable(s)                                            | Unit                                       | GP           |
|--------------------------------|-------------------------|-------------------------------|-----------------------------------------------------|--------------------------------------------|--------------|
|                                | ( Jacob                 | 4                             |                                                     | ●<br>● ::::::::::::::::::::::::::::::::::: |              |
| A2A<br>A3A<br>A3N<br>A2U-S1    | AJ61BT11                | RS485<br>(refer to next page) | Kuramo Electronics'<br>FANC-SB0.5mm <sup>2</sup> x3 | CC-Link Unit<br>GP070-CL11                 | GP Series *2 |
| A2US<br>A2USH-S1<br>Q3A<br>Q4A | A1SJ61BT11<br>AJ61QBT11 |                               | T wisted Pair<br>Shielded Cable                     |                                            |              |

#### A series/OnA series (Link I/F)

\*1 All GP Units connected to the Master station have the following conditions:

#### $\{(1 \times a) + (2 \times b) + (3 \times c) + (4 \times d)\} \le 64$ (1)

- a: No. of units occupying 1 node
- b: No. of units occupying 2 nodes
- c: No. of units occupying 3 nodes
- d: No. of units occupying 4 nodes
- $\{(16 \times A) + (54 \times B) + (88 \times C)\} \leq 2304$ (2) A: No.of Remote I/O nodes used  $\leq 64$ B: No. of Remote Device nodes  $\leq 42$ C: No. of Local nodes  $\leq 26$

#### Maximum No. of Connectable GPs

The GP will become a Remote Device node and the minimum number of occupyable nodes becomes two (2). As a result, the number of GPs that can be connected to a single Master node is 32.

**Reference** For detailed information about the Master node's system design, please refer to Mitsubishi Electric [AJ61BT11/ A1SJ61BT11] Unit CC-Link System Master and Local Unit User's Manual, or the [AJ61QBT11/A1SJ61QBT11 Unit CC-Link System Master and Local Unit User] Manual's [System Design] section.

# Chapter 9 CC-Link

| Series Name     |                 | Product Name | Unit                |
|-----------------|-----------------|--------------|---------------------|
| GP70 Series     | GP-470 Series   | GP-470E      |                     |
|                 | GP-570 Series   | GP-570S      | 1                   |
|                 |                 | GP-570T      | 1                   |
|                 |                 | GP-57JS      | 1                   |
|                 |                 | GP-570VM     | 1                   |
|                 | GP-571 Series   | GP-571T      | 1                   |
|                 | GP-675 Series   | GP-675S      | 1                   |
|                 |                 | GP-675T      | 1                   |
|                 | GP-870 Series   | GP-870VM     | 1                   |
| GP77R Series    | GP-477R Series  | GP-477RE     | Units Applicable to |
|                 | GP-577R Series  | GP-577RS     |                     |
|                 |                 | GP-577RT     |                     |
| GP2000 Series   | GP-2500 Series  | GP-2500L     | 1                   |
|                 |                 | GP-2500S     | 1                   |
|                 |                 | GP-2500T     | 1                   |
|                 | GP-2501 Series  | GP-2501S     | 1                   |
|                 |                 | GP-2501T     | 1                   |
|                 | GP-2600 Series  | GP-2600T     | 7                   |
|                 | GP-2601 Series  | GP-2601T     | 1                   |
| GLC 2000 Series | GLC 2500 Series | GLC 2500T    | ]                   |
| GLC 2000 361165 | GLC 2600 Series | GLC 2600T    | 1                   |

\*2 The GP/GLC series applicable for CC-Link Remote Device Station listed below:

\*1 When using GP2000/GLC2000 series units, a bus conversion unit (PSL-CONV00) is required.

# 9.2.2 Cable Diagram

When connecting the GP (Remote Unit) to the PLC (Master Unit), use twisted pair cable and wire the connectors as follows:

#### GP

#### PLC

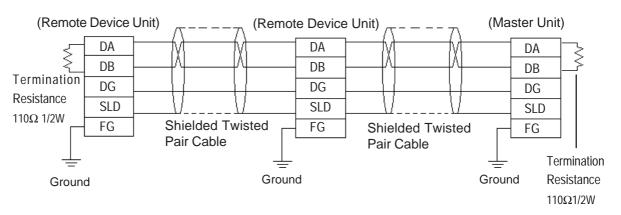

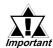

Be sure to attach termination resistors to each end of a linked system, between DA-DB. A Terminating Resistor is already attached to the PLC's CC-Link unit.

- The GP becomes the remote device node.
- The node order and the actual unit connection order are not related.
- T-type and Star-type connections are not possible.

### 9.2.3 Environment Settings

The following are Digital's recommended data transmission settings for the PLC and GP.

| GP Settings             |                                                       | PLC CC-Link Unit Settings |                                                                                      |  |
|-------------------------|-------------------------------------------------------|---------------------------|--------------------------------------------------------------------------------------|--|
| Transfer Speed          | 10M, 5M, 2.5M, 625K, 156K                             | Transfer Speed            | Set via Rotary Switch                                                                |  |
| Occupied Nodes          | 2 to 4                                                | Occupied<br>Nodes         | Ladder program is used to set no. of occupied nodes in the Node Information area. *1 |  |
| No. of Nodes            | 1 to 63                                               | No. of Nodes              | Ladder program is used to set Node No. in the Node Information area. <b>*1 *2</b>    |  |
| Node Type               | Remote Device Station (fixed)                         | Node Type                 | Ladder program is used to set the Node Type in the Node Information area. <b>*1</b>  |  |
| Monitoring<br>Method    | Ordinary Monitor,<br>Command Monitor                  | Monitoring<br>Method      | Can be entered via Ladder program *3                                                 |  |
| Environment<br>Settings | Use GP screen to enter settings<br>(See Foot Note *4) |                           |                                                                                      |  |

#### Mitsubishi Electric A and Q Series Units

- \*1 For detailed information about the Master station's system design, please refer to Mitsubishi Electric [AJ61BT11/A1SJ61BT11] Unit CC-Link System Master and Local Unit User's Manual, or the [AJ61QBT11/A1SJ61QBT11 Unit CC-Link System Master and Local Unit User] Manual's [System Design] section.
- \*2 The Master Node's node number must always be set to "0". (Use the Master Unit's rotary switch)
- \*3 Only the settings on the GP can be changed. If, however, a ladder program has been used to enter settings (using Initial Setting commands), those settings are the highest priority.
- \*4 (HOW TO SET UP THE GP SCREEN)

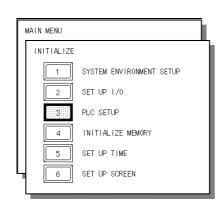

1. Touch the [PLC SETUP] selection.

| ENVIRONMENT MENU                                              |                     | RETURN | 2.Touch the [ENVIRONMENT SET]       |
|---------------------------------------------------------------|---------------------|--------|-------------------------------------|
| ENVIRONMENT SET                                               |                     |        | selection.                          |
|                                                               |                     |        |                                     |
|                                                               |                     |        |                                     |
| ENVIRONMENT SET                                               | SET                 | CANCEL | In the [ENVIRONMENT SET] menu:      |
| NODE NUMBER TO OCCUPY (2-4)                                   | [ ]                 |        | Enter the desired settings for Node |
| MACHINE No. (1-63)                                            | [ ]                 |        | Number to Occupy, Machine No. and   |
| MONITERING WAY<br>(1:COMMAND MONITERING MODE 2:ORDINARY MONIT | [ ]<br>FERING MODE) |        | Monitoring Way.                     |
|                                                               |                     |        |                                     |

# NODE NUMBER TO OCCUPY enter 2, 3 or 4.

#### MACHINE NO.

enter from 1 to 63 for the machine number. If "3" occupied nodes are used, the limit is 62; if "4" occupied nodes are used, the limit is 61.

#### **MONITORING METHOD**

either Command or Ordinary Monitoring can be used.

| ENVIRONMENT MENU                                       | RETURN         |
|--------------------------------------------------------|----------------|
| ENVIRONMENT SET COMMUNICATION SET                      |                |
|                                                        |                |
| COMMUNICATION SET                                      | SET            |
| STARTING ADDRESS OF LS AREA                            | [LS ]          |
| BAUD RATE<br>(156Kbps:0.625Kbps:1 2.5Mbps:2 5Mbps:3 10 | [ ]<br>Mbps:4) |

3. Touch the [COMMUNICATION SET] selection.

> In the [COMMUNICATION SET] menu:

Enter the [STARTING ADDRESS OF LS AREA] and [BAUD RATE] settings.

**STARTING ADDRESS OF LS AREA** This start address is used for the allocation of the Remote Input/Output and Remote Device Areas in the GP's System Area (20 to 1980).

#### **Monitoring Specifications** 9.2.4

#### 9.2.4.1 **Overview**

When using the CC-Link, the GP must be registered as a Remote Device node and use a direct connection with a CC-Link compatible PLC. Here, either the Ordinary or Command Monitoring method can be used.

# Ordinary Monitoring

The Master Node's devices are occupied (via Link Areas) in the GP's System Area, as shown below.

#### Master Node

GP

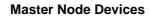

**GP System Area** 

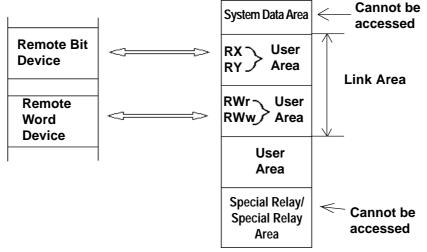

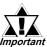

When using the Ordinary Monitoring method, the System Device *Important* Area and the Special Relay Area cannot be accessed.

#### • Command Monitoring

The Remote Bit Device, like the Ordinary Monitor, can directly access the User Area's Bit Device.

The Remote Word Device, depending on the commands entered to the device, can directly access the GP's User and System areas.

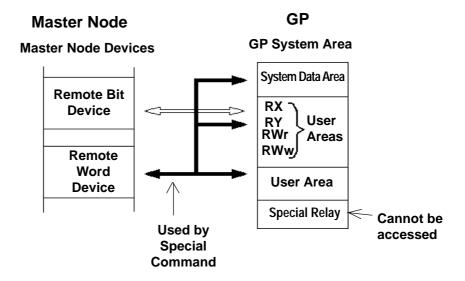

#### • Using Indirect Access

The CC-Link Special Command (write/read commands) can be used to store/ access data in the GP System Area's Remote Word Device.

**Reference** 9.2.3 Command Monitoring

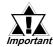

• The contents of the System Data Area will convert to Memory Link type.

- When using Command Monitoring, data cannot be written to the RX, RY, RWw, or RWr user areas.
- The GP's Special Relay area cannot be accessed.

#### ■GP I/O Designations

#### From GP to Master Station

| Link Output | Signal Name                          |
|-------------|--------------------------------------|
| RX m0       | User Area                            |
| RX m1       |                                      |
| RX m2       | The following number of nodes can be |
| RX m3       | occupied:                            |
| RX m4       | -                                    |
| RX m5       | 2 nodes: 48 points                   |
| RX m6       | 3 nodes: 80 points                   |
| RX m7       | 4 nodes: 112 points                  |
| RX m8       | 7                                    |
| RX m9       | 7                                    |
| RX mA       | 7                                    |
| RX mB       | 7                                    |
| RX mC       | 7                                    |
| RX mD       |                                      |
| RX mE       |                                      |
| RX mF       |                                      |
| ::          |                                      |
| RX (m+n) 0  | Display Completed Flag               |
| RX (m+n) 1  | Reserved for System Area             |
| RX (m+n) 2  | 7                                    |
| RX (m+n) 3  | 7                                    |
| RX (m+n) 4  | Reserved                             |
| RX (m+n) 5  | Touch ON Completed Flag              |
| RX (m+n) 6  | Reserved                             |
| RX (m+n) 7  | Tag Code Output Request Flag         |
| RX (m+n) 8  | Reserved                             |
| RX (m+n) 9  | Initial Data Setting Completed Flag  |
| RX (m+n) A  | Error Condition Flag                 |
| RX (m+n) B  | Remote Ready                         |
| RX (m+n) C  | Reserved                             |
| RX (m+n) D  | Reserved                             |
| RX (m+n) E  | Reserved                             |
| RX (m+n) F  | Reserved                             |

#### Link Output Signal Name RY m0 User Area RY m1 RY m2 The following number of nodes can be RY m3 occupied: RY m4 2 nodes: 48 points RY m5 RY m6 3 nodes: 80 points 4 nodes: 112 points RY m7 RY m8 RY m9 RY mA RY mB RY mC RY mD RY mE RY mF :: RY (m+n) 0 Display Request Flag Display Monitor Request Flag RY (m+n) 1 RY (m+n) 2 Display Periodic Write Request Flag RY (m+n) 3 Reserved for System Area RY (m+n) 4 RY (m+n) 5 RY (m+n) 6 RY (m+n) 7 RY (m+n) 8 Reserved RY (m+n) 9 Initial Data Setting Request Flag RY (m+n) A Error Reset Request Flag RY (m+n) B Reserved RY (m+n) C Reserved RY (m+n) D Reserved RY (m+n) E Reserved RY (m+n) F Reserved

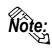

# m: (Node No. - 1) x 2H

n: As stated below

| No. of Occupied<br>Nodes | 2 Nodes | 3 Nodes | 4 Nodes |
|--------------------------|---------|---------|---------|
| n                        | 3       | 5       | 7       |

#### From Master Station to GP

## • GP I/O Definition Details

#### From GP to Master Station

| Link Input | Signal Name                               | Explanation                                                                                                    |
|------------|-------------------------------------------|----------------------------------------------------------------------------------------------------|
| RX (m+n) 0 | Display Completed<br>Flag *1              | When the Display Completed Flag (RY (m+n)0)<br>turns ON, the GP's Processing Completed will turn<br>ON. Also, when the GP turns the Display Request<br>Flag OFF, the Display Completed Flag also turns<br>OFF.                            |
| RX (m+n) 5 | Touch ON Completed<br>Flag                | When data is written to the GP's System Data Area<br>13, Rx(m+n)5 will turn ON. The PLC then uses the<br>Continuous Read Command, and, after reading the<br>contents of the GP's System Data Area 13, it turns<br>OFF.                    |
| RX (m+n) 7 | Tag Code Output<br>Request Flag           | Same as RX(m+n)5.                                                                                                    |
| RX (m+n) 9 | Initial Data Setting<br>Completed Flag *1 | When the Initial Data Setting Reauest (RY(m+n)9)<br>turns ON, the Initial Data Setting Completed will also<br>turn ON.<br>Also, when the Initial Data Setting is completed, the<br>Initial Data Setting Request Flag and the Initial Data |
| RX (m+n) A | Error Condition Flag                      | Setting Completed Flag will both turn OFF.<br>When a command error occurs while the GP's<br>System Area is being used, this flag turns ON.                                                                                                |
| RX (m+n) B | Remote Ready                              | When the GP has been changed to ONLINE mode<br>and data linking has been completed successfully,<br>this turns ON. Also, when the GP is in either<br>OFFLINE mode or having its Initial Data entered, this<br>turns OFF.                  |

#### From Master Station to GP

| Link Input | Signal Name                                       | Explanation                                                                                                    |
|------------|---------------------------------------------------|----------------------------------------------------------------------------------------------------|
| RY (m+n) 0 | Display Request Flag<br>*1                        | When a read or write are being performed to the GP's System Area, this flag turns ON.                                                                               |
| RY (m+n) 1 | Display Monitor<br>Request Flag * <b>1</b>        | When the System Area is being read of a GP that has had Monitor Registration performed for its RWm area, this flag turns ON.                                        |
| RY (m+n) 2 | Display Periodic Write<br>Request Flag * <b>1</b> | When the System Area is being written to on a GP that has been registered for the periodic writing of data previously written to the RWwm area, this flag turns ON. |
| RY (m+n) 9 | Initial Data Setting<br>Request Flag *1           | Initial processing is performed when this flag is ON.                                                                                                    |
| RY (m+n) A | Error Reset Request<br>Flag                       | When the Error Reset Request Flag turns ON, the<br>Error Condition Flag RX(m+n)A turns OFF.                                                                         |

\*1 Only needed during Special Command Monitor. Normally not used.

#### • Display Completed Flag, Display Request Flag

When the Display Request Flag turns ON, the completion of command processing causes the Display Completed Flag to turn ON. When the Display Request Flag turns OFF, the Display Completed Flag will also turn OFF. Be sure to use the ladder program to turn OFF the Display Request Flag after checking the Display Completed Flag has been turned ON.

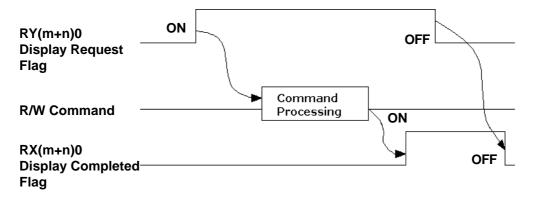

#### • Initial Data Setting Completed Flag, Initial Data Setting Request Flag

When the Initial Data Setting Completed Flag turns ON, the completion of the initial processing causes the Initial Data Setting Completed Flag to turn ON. When the Initial Data Setting Request Flag turns OFF, the Initial Data Setting Completed Flag turns OFF.

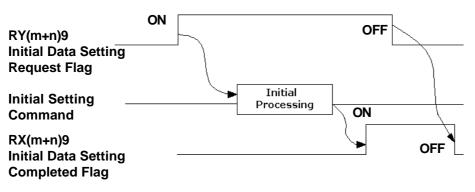

#### • Error Condition Flag, Error Reset Request Flag

When the Command Monitor feature is being used and an error occurs, the Error Condition Flag and the Error Reset Request Flags both turn ON, causing the Error Condition Flag to turn OFF.

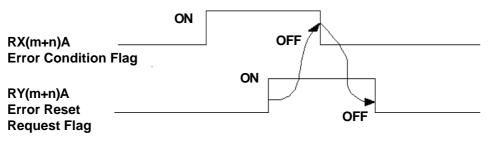

#### Display Monitor Request Flag

When the Display Monitor Request Flag turns ON, data from the system area of the GP registered for monitoring will be read out.

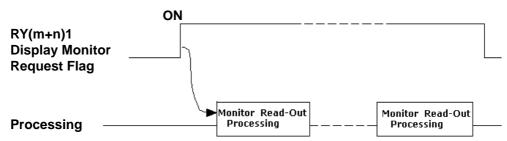

#### • Periodic Display Write Request Flag

While the Periodic Display Write Request is ON, data is periodically written to a registered GP's system area.

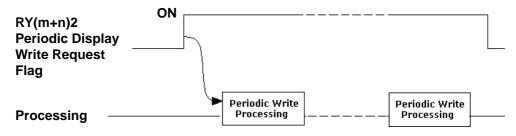

#### Remote Ready

When the GP's OS is started and online, the Remote Ready:RX(m+n)B bit is ON.

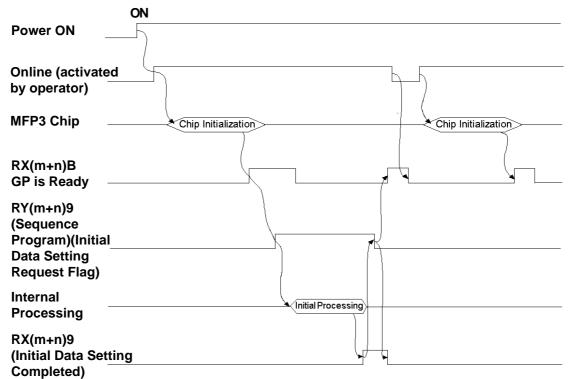

#### ■Sending Tag Codes to the Master Node

This feature is for sending Tag Code data from the GP's System Area to the Master Node, via the GP's touch panel. When a GP touch or other type of tag is used to perform an absolute write to the GP's System Data Area 13 (decimal), the RX(m+n)5 (Touch ON Complete Flag) turns ON. When this bit turns ON, the RX(m+n)7(Tag Code Read Request Flag) also turns ON.

When the Master Node is performing continuous read requests on the GP's System Data Area 13, prior to a Read being completed, the GP will turn RX(m+n)5 OFF. This, in turn, will cause the RX(m+n)7 bit to turn OFF. This method is used to send numeric data from the GP's touch panel (using the 8 bit interrupt codes shown below) to the Master Node.

#### • Input/Output Signal Timing

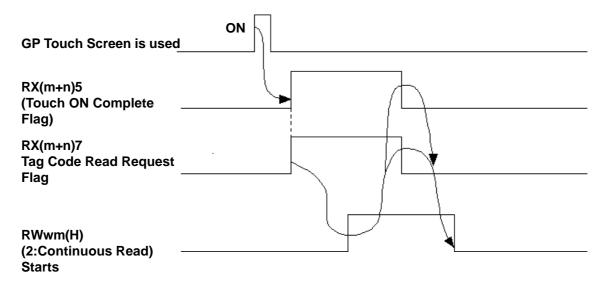

#### 9.2.4.2 **Ordinary Monitoring**

#### • GP Register Descriptions

#### From Master Station to GP

| Address | Contents            |
|---------|---------------------|
| RW wm   | When 2 Nodes are    |
| RW wm+1 | occupied: 8 points  |
| RW wm+2 |                     |
| RW wm+3 |                     |
| RW wm+4 |                     |
| RW wm+5 |                     |
| RW wm+6 |                     |
| RW wm+7 |                     |
| RW wm+8 | When 3 Nodes are    |
| RW wm+9 | occupied: 12 points |
| RW wm+A |                     |
| RW wm+B |                     |
| RW wm+C | When 4 Nodes are    |
| RW wm+D | occupied: 16 points |
| RW wm+E |                     |
| RW wm+F |                     |

| Contents            |
|---------------------|
| When 2 Nodes are    |
| occupied: 8 points  |
|                     |
|                     |
|                     |
|                     |
|                     |
|                     |
| When 3 Nodes are    |
| occupied: 12 points |
|                     |
|                     |
| When 4 Nodes are    |
| occupied: 16 points |
|                     |
|                     |
|                     |

From GP to Master Station

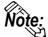

#### Concerning the characters m and n:

The chart here shows how the Remote Register's 4h units are calculated.

| Machine No. | m | n   |
|-------------|---|-----|
| 1           | 0 | 100 |
| 2           | 4 | 104 |
| 3           | 8 | 108 |
| ~           | ~ | ~   |

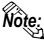

Note: With Ordinary Monitoring, the value written into the Master Node's RWw area is reflected in the User Area's Link Area RWw(+36 to +51). Also, the value in the User Area's Link Area RWr(+20 to +35) is reflected in the Master Node's RWr.

**Reference** 9.2.3 Occupied Nodes.

#### Ordinary Monitoring Sequence Drawing

(Sequence Program)

X6 (Depending on buffer memory parameters, Data Link Start OK Completed) —[ M120]—

M120 \_\_\_\_\_[ TO H0 H1E0 D119 K8 ]\_\_\_\_ (8 word setting for data written from D119) 1 -[ FROM H0 H2E0 D219 K8}---(8 word setting for data read into D219)

#### ■ PLC (Sequencer) Progam for Displaying Ordinary Monitor Data

The following drawing shows the PLC's CPU and Master Node Buffer Memory, in addition to the GP's System Data Area.

| CPU                                                          | Master Node Buffer Memory                                                                                                    |                                                                                           |
|--------------------------------------------------------------|----------------------------------------------------------------------------------------------------|-------------------------------------------------------------------------------------------|
|                                                              | Address Remote Input (RX)<br>E0 H RX00 ~ RX0F<br>E1 H RX10 ~ RX1F<br>E2 H RX20 ~ RX2F<br>E3 H RX30 ~ RX3F                                                                                                 | Remote Input (RX)       RX00 ~ RX0F       RX10 ~ RX1F       RX20 ~ RX2F       RX30 ~ RX3F |
|                                                              | Address     Remote Output (RY)       160 H     RY00 ~ RY0F       161 H     RY10 ~ RY1F       162 H     RY20 ~ RY2F       163 H     RY30 ~ RY3F                                                            | Remote Output (RY)<br>RY00 ~ RY0F<br>RY10 ~ RY1F<br>RY20 ~ RY2F<br>RY30 ~ RY3F            |
| D119<br>D120<br>D121<br>D122<br>D123<br>D124<br>D125<br>D126 | Address     Remote Register (RWw)       1E0 H     RWw0       1E1 H     RWw1       1E2 H     RWw2       1E3 H     RWw3       1E4 H     RWw5       1E5 H     RWw5       1E6 H     RWw6       1E7 H     RWw7 | Remote Register (RWv<br>RWw0<br>RWw1<br>RWw2<br>RWw3<br>RWw4<br>RWw5<br>RWw6<br>RWw7      |
| D219<br>D220<br>D221<br>D222<br>D223<br>D224<br>D225<br>D226 | Address     Remote Register (RWr)       2E0 H     RWr0       2E1 H     RWr1       2E2 H     RWr2       2E3 H     RWr3       2E4 H     RWr4       2E5 H     RWr5       2E6 H     RWr6       2E7 H     RWr7 | Remote Register (RW<br>RWr0<br>RWr1<br>RWr2<br>RWr3<br>RWr4<br>RWr5<br>RWr6<br>RWr7       |

The above chart shows examples of when the CPU's D119 to D126 data is sent to RWw0 to RWw7, and when RWr0 to RWr7's data is sent to D219 to D226.

#### **Command Monitoring** 9.2.4.3

#### ■GP Register Descriptions

#### ♦ Master Node to GP

| Address | Contents            |
|---------|---------------------|
| RW wm   | Command             |
| RW wm+1 |                     |
| RW wm+2 | When each           |
| RW wm+3 | command (refer to   |
| RW wm+4 | the each command    |
| RW wm+5 | details) occupies 2 |
| RW wm+6 | Nodes: 8 points.    |
| RW wm+7 |                     |
| RW wm+8 |                     |
| RW wm+9 | When 3 Nodes are    |
| RW wm+A | occupied: 12 points |
| RW wm+B |                     |
| RW wm+C |                     |
| RW wm+D | When 4 Nodes are    |
| RW wm+E | occupied: 16 points |
| RW wm+F |                     |

#### **•**GP to Master Node

| Address | Contents            |
|---------|---------------------|
| RW m    | Response *1         |
| RW rn+1 |                     |
| RW rn+2 | When each           |
| RW rn+3 | command (refer to   |
| RW rn+4 | the each command    |
| RW rn+5 | details) occupies 2 |
| RW rn+6 | Nodes: 8 points.    |
| RW rn+7 |                     |
| RW rn+8 |                     |
| RW rn+9 | When 3 Nodes are    |
| RW rn+A | occupied: 12 points |
| RW rn+B |                     |
| RW rn+C |                     |
| RW rn+D | When 4 Nodes are    |
| RW rn+E | occupied: 16 points |
| RW rn+F |                     |

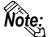

<u>Concerning the characters m and n:</u> The chart here shows how the Remote Register's 4h units are calculated.

| Machine No. | m | n   |
|-------------|---|-----|
| 1           | 0 | 100 |
| 2           | 4 | 104 |
| 3           | 8 | 108 |
| ~           | ~ | ~   |

\*1 Error code will be set only when errors occur.

**Seference** 9.2.6 Error Codes

#### ■Signal Details

The following drawing shows the PLC's CPU and Master Node Buffer Memory, in addition to the GP's System Data Area.

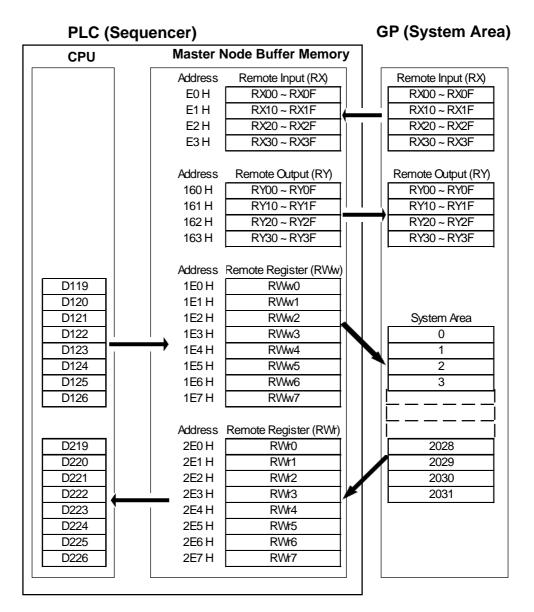

The figures show the PLC CPU's D119 used as the start address for the storage of commands, with D129 being used as the start address for the storage of read out data.

#### ■Command List

| Command<br>No. | Name                            | Contents                                                                           |
|----------------|---------------------------------|------------------------------------------------------------------------------------|
| 1              | Initial Setting Command         | Changes the current Mode.                                                          |
| 2              | Continous Read Command          | Reads out each piece of word data from the GP System<br>Area's designated address. |
| 3              | Random Read Command             | Reads out data from multiple GP System Area addresses.                             |
| 4              | Continuous Write Command        | Writes each piece of word data to the designated GP<br>System Area address.        |
| 5              | Random Write Command            | Writes data to multiple GP System Area addresses.                                  |
| 6              | Register Monitor Command        | Registers multiple GP System Area addresses for<br>monitoring.                     |
| 8              | Register Periodic Write Command | Registers multiple GP System Area addresses for writing.                           |

#### ♦Initial Setting Command

Command details and sequence program examples are given below.

In each of the example sequence programs, the GP unit node number is 1, and the occupied node is 2.

| Address            | Contents                     |
|--------------------|------------------------------|
| RWwm (H)           | 1: Initial Settings          |
| RWwm (L)           | 1: Use Command Monitor Mode  |
|                    | 2: Use Ordinary Monitor Mode |
| RWwm +1 to RWwm +F | Cannot be used               |
| RWrn to RWrn +F    | Cannot be used               |

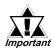

The Initial Setting command (either Ordinary or Command Monitor) can also be designated via the GP's OFFLINE mode. However, if this command is designated via a ladder program, the ladder program has priority. If no ladder program settings are present, the OFFLINE mode settings are enabled.

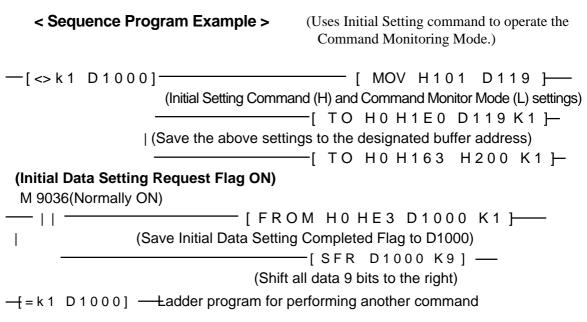

GP-PRO/PBIII for Windows Device/PLC Connection Manual

#### Continuous Read Command

| Address            | Contents                                             |
|--------------------|------------------------------------------------------|
| RWwm (H)           | 2: Continuous Read                                   |
| RWwm (L)           | 1-14: No. of Words (W/4 occupied nodes: max. 14      |
|                    | points, w/3 occupied nodes: max. 10 points, w/2      |
|                    | occupied nodes: max. 6 points)                       |
| RWwm +1            | 0 to 2031: GP System Area's designated address       |
| RWwm +2 to RWwm +F | Cannot be used                                       |
| RWrn to RWrn +D    | Reads out each piece of word data from the GP System |
|                    | Area's designated address.                           |
| RWrn +E to RWrn +F | Cannot be used                                       |

#### < Sequence Program Example > (Continuous Read of 6 words from address 0 in GP memory)

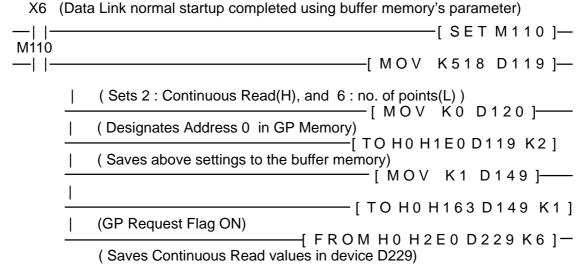

In order to send T-tag data to a PLC, and also enable the master station to read the touched value using the Continuous Read command.

#### < Sequence Program Example (Using LS13) >

(Values in brackets() are when LS10 is used)

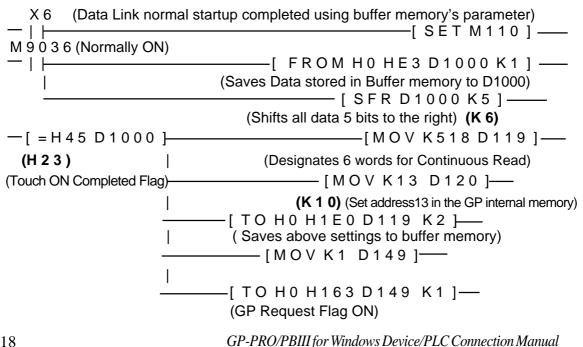

#### Chapter 9 CC-Link

#### **Random Read Command**

| Address            | Contents                                             |  |
|--------------------|------------------------------------------------------|--|
| RWwm (H)           | 3: Random Read                                       |  |
| RWwm (L)           | 1-14: No. of Words (W/4 occupied nodes: max. 14      |  |
|                    | points, w/3 occupied nodes: max. 10 points, w/2      |  |
|                    | occupied nodes: max. 6 points)                       |  |
| RWwm +1 to RWrn +F | 0 to 2031: GP System Area's designated address       |  |
| RWrn to RWrn +D    | Reads out each piece of word data from the GP System |  |
|                    | Area's designated address.                           |  |
| RWrn +E to RWrn +F | Cannot be used                                       |  |

< Sequence Program Example > (For random read GP memory address 100)

X6 (Data Link normal startup completed using buffer memory's parameter)

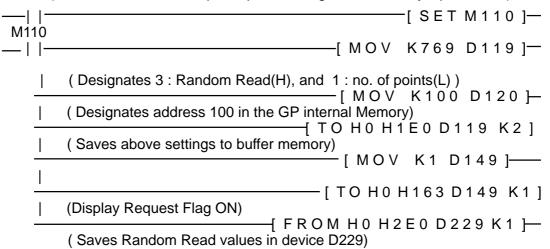

### **Continuous Write Command**

| Address            | Contents                                        |  |
|--------------------|-------------------------------------------------|--|
| RWwm (H)           | 4: Continuous Write                             |  |
| RWwm (L)           | 1-14: No. of Words (W/4 occupied nodes: max. 14 |  |
|                    | points, w/3 occupied nodes: max. 10 points, w/2 |  |
|                    | occupied nodes: max. 6 points)                  |  |
| RWwm +1            | 0 to 2031: GP System Area's designated address  |  |
| RWwm +2 to RWwm +F | Write data                                      |  |
| RWrn to RWrn +F    | Cannot be used                                  |  |

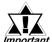

# Data cannot be written to the Link area.

< Sequence Program Example > (Writes 6 words units continuously from GP) memory address 2026. This example uses Write data 1,2,3,4,5 and 6.)

X6 (Data Link normal startup completed using buffer memory's parameter)

| —    —<br>M110 | [ SET M110 ]                                                                          |
|----------------|---------------------------------------------------------------------------------------|
| —   —          | [ MOV K1030 D119 ] ——                                                                 |
| <u> </u>       | (Designates 4 : Continuous Write(H), and 6 : no. of points(L))<br>[ MOV K2026 D120 ]— |
| I              | (Designates addresses in GP memory)                                                   |
|                | (Write 1 to address 2026 in GP memory)                                                |
| I              | (Write 2 to address 2027 in GP memory)                                                |
|                | (Write 3 to address 2028 in GP memory)                                                |
| I              | (Write 4 to address 2029 in GP memory)                                                |
|                | (Write 5 to address 2030 in GP memory)                                                |
|                | (Write 6 to address 2031 in GP memory)                                                |
|                | [MOV K1D149]                                                                          |
|                | (Saves the above settings to buffer memory)                                           |
| <u> </u>       | (Display Request Flag ON)                                                             |

| Random | Write | Command |
|--------|-------|---------|
|--------|-------|---------|

| Address         | Contents                                              |
|-----------------|-------------------------------------------------------|
| RWwm (H)        | 5: Random Write                                       |
| RWwm (L)        | 1-7: No. of Words (W/4 occupied nodes: max. 7 points, |
|                 | w/3 occupied nodes: max. 5 points, w/2 occupied       |
|                 | nodes: max. 3 points)                                 |
| RWwm +1         | 0 to 2031: GP System Area's designated address        |
| RWwm +2         | Write data                                            |
| -               |                                                       |
| RWwm +D         | 0 to 2031: GP System Area's designated address        |
| RWwm +E         | Write data                                            |
| RWwm +F         | Cannot be used                                        |
| RWrn to RWrn +3 | Cannot be used                                        |

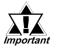

#### Data cannot be written to the Link area.

< Sequence Program Example >

(For random writing to address 0, 1100 and 1979 in GP memory. This example uses Write data 1,2, and 3.)

X6 (Data Link normal startup completed using buffer memory's parameter)

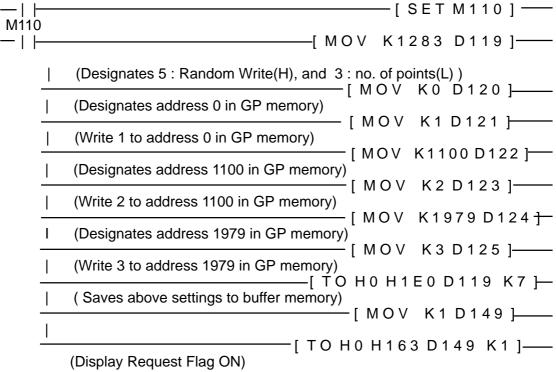

### **Register Monitor Command**

| Address            | Contents                                        |
|--------------------|-------------------------------------------------|
| RWwm (H)           | 6: Register Monitor                             |
| RWwm (L)           | 1-14: No. of Words (W/4 occupied nodes: max. 14 |
|                    | points, w/3 occupied nodes: max. 10 points, w/2 |
|                    | occupied nodes: max. 6 points)                  |
| RWwm +1 to RWwm +F | 0 to 2031: GP System Area's designated address  |
| RWrn to RWrn +F    | Cannot be used                                  |

< Sequence Program Example >

(When setting GP memory addresses 0, 100, 200, 1000, 1500 and 2031 for Register Monitor)

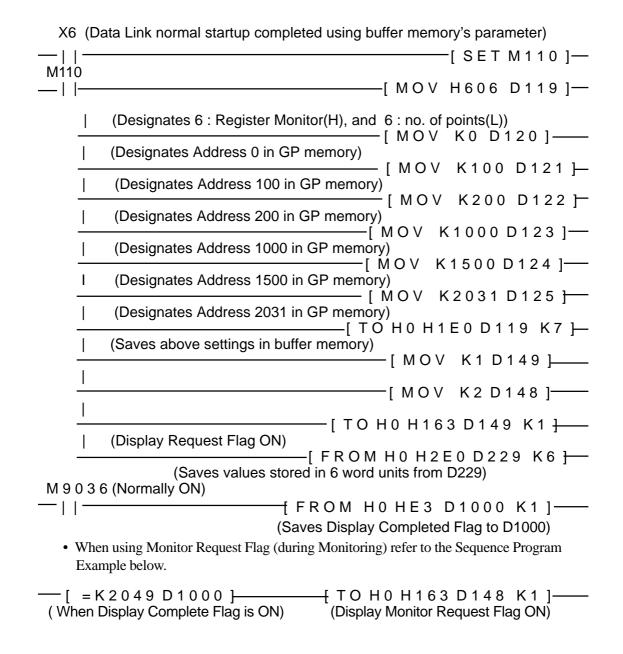

| Address            | Contents                                                                                                    |
|--------------------|----------------------------------------------------------------------------------------------------|
| RWwm (H)           | 8: Register Periodic Write                                                                                                  |
| RWwm (L)           | 1-7: No. of Words (W/4 occupied nodes: max. 7 points, w/3 occupied nodes: max. 5 points, w/2 occupied nodes: max. 3 points) |
| RWwm +1 to RWwm +F | 0 to 2031: GP System Area's designated address                                                                              |
| RWrn to RWrn +F    | Cannot be used                                                                                                    |

#### ■ Register Periodic Write Command

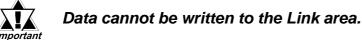

< Sequence Program Example >

(When setting addresses 0, 1100 and 2031 in GP memory as Register Periodic Write)

---[=K0D1000]------[MOV K2051D119]-----(Designates 8 : Register Periodic Write(H), and 3 : no. of points(L)) \_\_\_\_[MOV K0 D120]\_\_\_\_ (Designate address 0 in GP memory) I --[ MOV K1100 D121 <del>]--</del> (Designate address 1100 in GP memory) ·[MOV K2031 D122 — (Designate address 2031 in GP memory) — [ TO HO H1EO D119 K4 ]—— (Saves above settings in buffer memory) -[MOV K1D149}-----T -[MOV K4D148]— \_\_\_\_\_[ TO H0 H163 D149 K1 ]— (Display Request Flag ON) M 9 0 3 6 (Normally ON) \_\_\_\_\_[ FROM H0 HE3 D1000 K1 ] — \_| |— (Saves buffer contents < Display Complete Flag> to D1000) ---- [ = K2049 D1000 ]------ [ TO H0 H163 D148 K1 ] ----(When Display Complete Flag is ON) (Display Periodic Write Request Flag ON) M 9 0 3 6 (Normally ON) ——[ TO H0 H1E0 D119 K1 ] — - | |--(Data will be written in periodically when a value is input to D119) For further information about the ladder program and settings, please refer to Mitsubishi's "AJ61BT11/A1SJ61BT11 type CC-Link System Master *Note:* 

to Mitsubishi's "AJ61BT11/A1SJ61BT11 type CC-Link System Master Local Unit Users Manual (Details)" or "AJ61QBT11/A1SJ61QBT11 type CC-Link System Master Local Unit Users Manual (Details)"

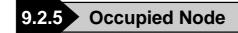

■ 2 Nodes Occupied

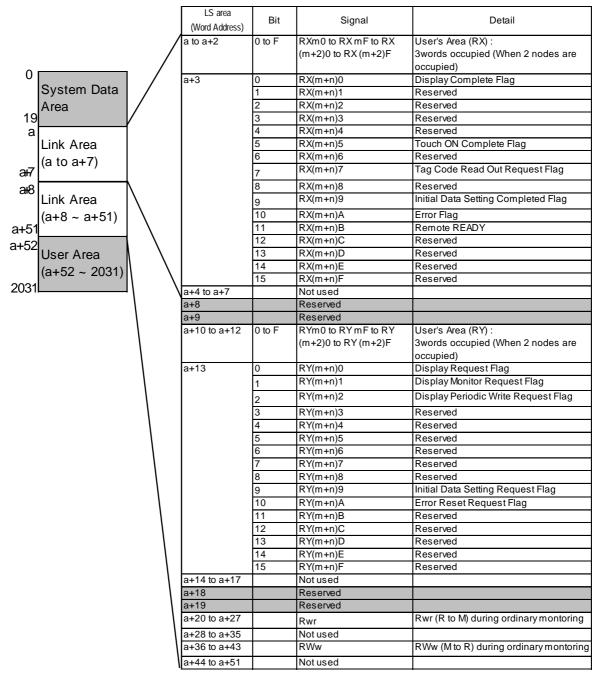

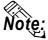

- Shaded areas are used when 2 to 4 nodes are used on common.
- "a" means a Start Address.( a<sup>3</sup> 20)
- "System area" is used for writing GP display switching data/ error data. The type of data written is defined in each address. The contents of this area are the same as the Memory Link Type.

**Reference** Digital's Memory Link Communication "Contents and Range of System Data Area".

| ■ 3 Nodes 0 | Occupied |
|-------------|----------|
|-------------|----------|

| System Data      |                                       |        |                      |                                         |
|------------------|---------------------------------------|--------|----------------------|-----------------------------------------|
|                  | to a+4                                | 0 to F | RXm0 to RX mF to RX  | User's Area (RX) : 5 w ords occupied    |
|                  |                                       |        | (m+4)0 to RX (m+4)F  | (When 3 nodes are occupied)             |
| Area a+          | +5                                    | 0      | RX(m+n)0             | Display Complete Flag                   |
| 19               | ľ                                     | 1      | RX(m+n)1             | Reserved                                |
| a<br>Link Area   | ľ                                     | 2      | RX(m+n)2             | Reserved                                |
|                  |                                       | 3      | RX(m+n)3             | Reserved                                |
| a+7 (a to a+7)   |                                       | 4      | RX(m+n)4             | Reserved                                |
| a <del>i</del> 8 | ſ                                     | 5      | RX(m+n)5             | Touch ON Complete Flag                  |
| Link Area        |                                       | 6      | RX(m+n)6             | Reserved                                |
| (a+8 ~ a+51)     |                                       | 7      | RX(m+n)7             | Tag Code Read Out Request Flag          |
| a+51             | ľ                                     | 8      | RX(m+n)8             | Reserved                                |
| a+52             |                                       | 9      | RX(m+n)9             | Initial Data Setting Completed Flag     |
| User Area        | l l l l l l l l l l l l l l l l l l l | 10     | RX(m+n)A             | Error Flag                              |
| (a+52 ~ 2031)    |                                       | 11     | RX(m+n)B             | Remote READY                            |
| 2031             | F                                     | 12     | RX(m+n)C             | Reserved                                |
|                  |                                       | 13     | RX(m+n)D             | Reserved                                |
|                  |                                       | 14     | RX(m+n)E             | Reserved                                |
|                  | F                                     | 15     | RX(m+n)F             | Reserved                                |
| l la+            | +6 to a+7                             | -      | Not used             |                                         |
| a+               | +8                                    |        | Reserved             |                                         |
| a+               | +9                                    |        | Reserved             |                                         |
| a+               | +10 to a+14                           | 0 to F | RYm0 to RY mF to RY  | User's Area (RY) : 5 w ords occupied    |
|                  |                                       |        | (m+4)0 to RY (m+4)F  | (When 3 nodes are occupied)             |
| a+               | +15                                   | 0      | RX(m+n)0             | Display Request Flag                    |
|                  |                                       | 1      | RX(m+n)1             | Display Monitor Request Flag            |
|                  | L L                                   | 2      | RX(m+n)2             | Display Periodic Write Request Flag     |
|                  | L                                     | 3      | RX(m+n)3             | Reserved                                |
|                  | L. L.                                 | 3<br>4 | RX(m+n)4             | Reserved                                |
|                  |                                       | 4<br>5 |                      |                                         |
|                  |                                       | 5<br>6 | RX(m+n)5<br>RX(m+n)6 | Reserved<br>Reserved                    |
|                  |                                       | o<br>7 |                      |                                         |
|                  | L                                     | 8      | RX(m+n)7<br>RX(m+n)8 | Reserved<br>Reserved                    |
|                  | L                                     | o<br>9 | RX(m+n)9             | Initial Data Setting Request Flag       |
|                  |                                       |        | ( )                  |                                         |
|                  |                                       | 10     | RX(m+n)A             | Error Reset Request Flag                |
|                  |                                       | 11     | RX(m+n)B             | Reserved                                |
|                  | H                                     | 12     | RX(m+n)C             | Reserved                                |
|                  | L. L.                                 | 13     | RX(m+n)D             | Reserved                                |
|                  |                                       | 14     | RX(m+n)E             | Reserved                                |
|                  |                                       | 15     | RX(m+n)F             | Reserved                                |
|                  | +16 to a+17                           |        | Not used             |                                         |
|                  | +18<br>+19                            |        | Reserved             |                                         |
|                  | +19<br>+20 to a+31                    |        | Reserved<br>RWr      | Rw r (R to M) during ordinary montoring |
|                  |                                       |        |                      |                                         |
|                  | +32 to a+35                           |        | Not used             |                                         |
| a+               | +36 to a+47                           |        | RWw                  | RWw (M to R) during ordinary montoring  |
| a+               | +48 to a+51                           |        | Not used             |                                         |

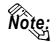

- Shaded areas are used when 2 to 4 nodes are used on common.
- "a" means a Start Address.( a<sup>3</sup> 20)
- "System area" is used for writing GP display switching data/ error data. The type of data written is defined in each address. The contents of this area are the same as the Memory Link Type. *Reference Digital's Memory Link Communication "Contents and Range of System Data Area"*.

#### ■4 Nodes Occupied

| 0<br>System Data<br>Area<br>Link Area<br>(a to a+7) | 7          | 0        | RXm0 to RX mF to RX<br>(m+6)0 to RX (m+6)F<br>RX(m+n)0<br>RX(m+n)1 | User's Area (RX) : 7 w ords occupied<br>(When 4 nodes are occupied)<br>Display Complete Flag |
|-----------------------------------------------------|------------|----------|--------------------------------------------------------------------|----------------------------------------------------------------------------------------------|
| 0<br>System Data<br>Area<br>Link Area<br>(a to a+7) | 7          | 0        | (m+6)0 to RX (m+6)F<br>RX(m+n)0                                    | (When 4 nodes are occupied)                                                                  |
| System Data<br>Area<br>Link Area<br>(a to a+7)      | -          | 1        | RX(m+n)0                                                           |                                                                                              |
| Area<br>19<br>a<br>Link Area<br>(a to a+7)          | -          | 1        | , ,                                                                | Display complete hag                                                                         |
| 19<br>a<br>Link Area<br>(a to a+7)                  |            |          |                                                                    | Reserved                                                                                     |
| a<br>Link Area<br>(a to a+7)                        |            |          | RX(m+n)2                                                           | Reserved                                                                                     |
| (a to a+7)                                          | -          |          | RX(m+n)3                                                           | Reserved                                                                                     |
| (a to a+7)                                          |            |          | RX(m+n)4                                                           | Reserved                                                                                     |
|                                                     | _          |          | RX(m+n)5                                                           | Touch ON Complete Flag                                                                       |
| at                                                  | -          |          | RX(m+n)6                                                           | Reserved                                                                                     |
| a+8                                                 |            |          | RX(m+n)7                                                           | Tag Code Read Out Request Flag                                                               |
| Link Area                                           | -          |          | RX(m+n)8                                                           | Reserved                                                                                     |
| (a+8 ~ a+51)                                        |            |          | RX(m+n)9                                                           | Initial Data Setting Completed Flag                                                          |
|                                                     |            |          |                                                                    |                                                                                              |
| a+52<br>User Area                                   |            |          | RX(m+n)A                                                           | Error Flag<br>Remote READY                                                                   |
| (a+52 ~ 2031)                                       |            |          | RX(m+n)B                                                           |                                                                                              |
| 2031                                                |            |          | RX(m+n)C<br>RX(m+n)D                                               | Reserved                                                                                     |
|                                                     |            |          | RX(m+n)E                                                           | Reserved<br>Reserved                                                                         |
|                                                     |            | 14<br>15 | RX(m+n)F                                                           | Reserved                                                                                     |
|                                                     |            | 15       | Reserved                                                           | i leseiveu                                                                                   |
| a+                                                  |            |          | Reserved                                                           |                                                                                              |
|                                                     | -          | 0 to F   | RYm0 to RY mF to RY                                                | User's Area (RY) : 7 w ords occupied                                                         |
|                                                     | 1010 2110  | 0.01     | (m+6)0 to RY (m+6)F                                                | (When 4 nodes are occupied)                                                                  |
| a+*                                                 | 17         | 0        | RX(m+n)0                                                           | Display Request Flag                                                                         |
|                                                     |            | 1        | RX(m+n)1                                                           | Display Monitor Request Flag                                                                 |
|                                                     | i          | 2        | RX(m+n)2                                                           | Display Periodic Write Request Flag                                                          |
|                                                     | :          | 3        | RX(m+n)3                                                           | Reserved                                                                                     |
|                                                     | -          | 4        | RX(m+n)4                                                           | Reserved                                                                                     |
|                                                     |            | 5        | RX(m+n)5                                                           | Reserved                                                                                     |
|                                                     |            | 6        | RX(m+n)6                                                           | Reserved                                                                                     |
|                                                     | -          | 7        | RX(m+n)7                                                           | Reserved                                                                                     |
|                                                     | -          | 8        | RX(m+n)8                                                           | Reserved                                                                                     |
|                                                     | !          | 9        | RX(m+n)9                                                           | Initial Data Setting Request Flag                                                            |
|                                                     |            | 10       | RX(m+n)A                                                           | Error Reset Request Flag                                                                     |
|                                                     |            | 11       | RX(m+n)B                                                           | Reserved                                                                                     |
|                                                     |            |          |                                                                    | Reserved                                                                                     |
|                                                     |            |          | RX(m+n)D                                                           | Reserved                                                                                     |
|                                                     |            |          | RX(m+n)E                                                           | Reserved                                                                                     |
|                                                     |            | 15       | RX(m+n)F                                                           | Reserved                                                                                     |
| a+*                                                 | 18         |          | Reserved                                                           |                                                                                              |
| a+*                                                 | 19         |          | Reserved                                                           |                                                                                              |
| a+2                                                 | 20 to a+35 |          | RWr                                                                | Rwr (R to M) during ordinary montoring                                                       |
| a+:                                                 | 36 to a+51 |          | RWw                                                                | RWw (M to R) during ordinary montoring                                                       |

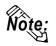

- Shaded areas \_\_\_\_\_ are used when 2 to 4 nodes are used on common.
- "a" means a Start Address.( a<sup>3</sup> 20)
- "System area" is used for writing GP display switching data/ error data. The type of data written is defined in each address. The contents of this area are the same as the Memory Link Type. *Reference* Digital's Memory Link Communication "Contents and Range of System Data Area".

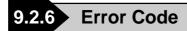

The following list shows the error codes used with CC-Link. These error codes will appear on the screen as, for example, "PLC COM. ERROR, (02: \*\*)", where \*\* stands for an error code listed below.

| Error Code (**) | Error Details                                                                     |  |
|-----------------|-----------------------------------------------------------------------------------|--|
| 01              | Designated device point is not within the limited range                           |  |
| 02              | Designated address is not within the limited range                                |  |
| 03              | Command is not defined                                                            |  |
| 04              | Incorrect initial command is designated. (Do not use the Request Flag for initial |  |
| 05              | Undefined mode is designated for initial command                                  |  |
| 06              | Not registered in Monitor Command                                                 |  |
| 07              | Not registered in Periodic Write Command                                          |  |
| 08              | Data attempted to be written in the write prohibited system area                  |  |
| 09              | In the OFFLINE mode now                                                           |  |
| 14              | No Reply from Hardware                                                            |  |
| 15              | Problem in Hardware                                                               |  |
| 16              | Node Number switch setting error                                                  |  |
| 17              | Baud Rate Switch setting error                                                    |  |
| 18              | Set up Node Number switch change error                                            |  |
| 19              | Set up Baud Rate switch change error                                              |  |
| 1A              | CRC error                                                                         |  |
| 1B              | Time over error                                                                   |  |
| 1C              | 0 channel carrier detection error                                                 |  |
| 1D              | 1 channel carrier detection error                                                 |  |
| 1E              | Communication Transfer error                                                      |  |
| 1F              | Y data or RWw data, numerical error                                               |  |
| 20              | Y data, numerical error                                                           |  |
| 21              | RWw data, numerical error                                                         |  |

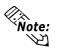

If a command error occurrs while exclusive command monitor is used, the GP will automatically set the error codes above in RWr, then turn ON the Error Status Flag "RX(m+n)A" and the Display Complete Flag "RX(m+n)0".

#### ♦Troubleshooting

| GP Error Display (bottom left corner) | Status                                                    |
|---------------------------------------|-----------------------------------------------------------|
| PLC COM.ERROR (02:14)                 | PLC's power supply turned off during normal communication |
| PLC COM.ERROR (02:14)                 | Cable between PLC and GP is not properly connected        |
| PLC COM.ERROR (02:15)                 | GP's rear unit is not attached                            |
| PLC COM.ERROR (02:15)                 | GP's rear unit is not properly attached                   |
| PLC COM.ERROR (02:14)                 | GP is not registered in the current parameters.           |
| PLC COM.ERROR (02:14)                 | Baud Rate is not applicable                               |
| PLC COM.ERROR (02:14)                 | Node number is duplicated.                                |
| PLC COM.ERROR (02:1A) Blinking        | Terminating resister is not connected                     |